# **Seating Chart Icons** Complete Cuide

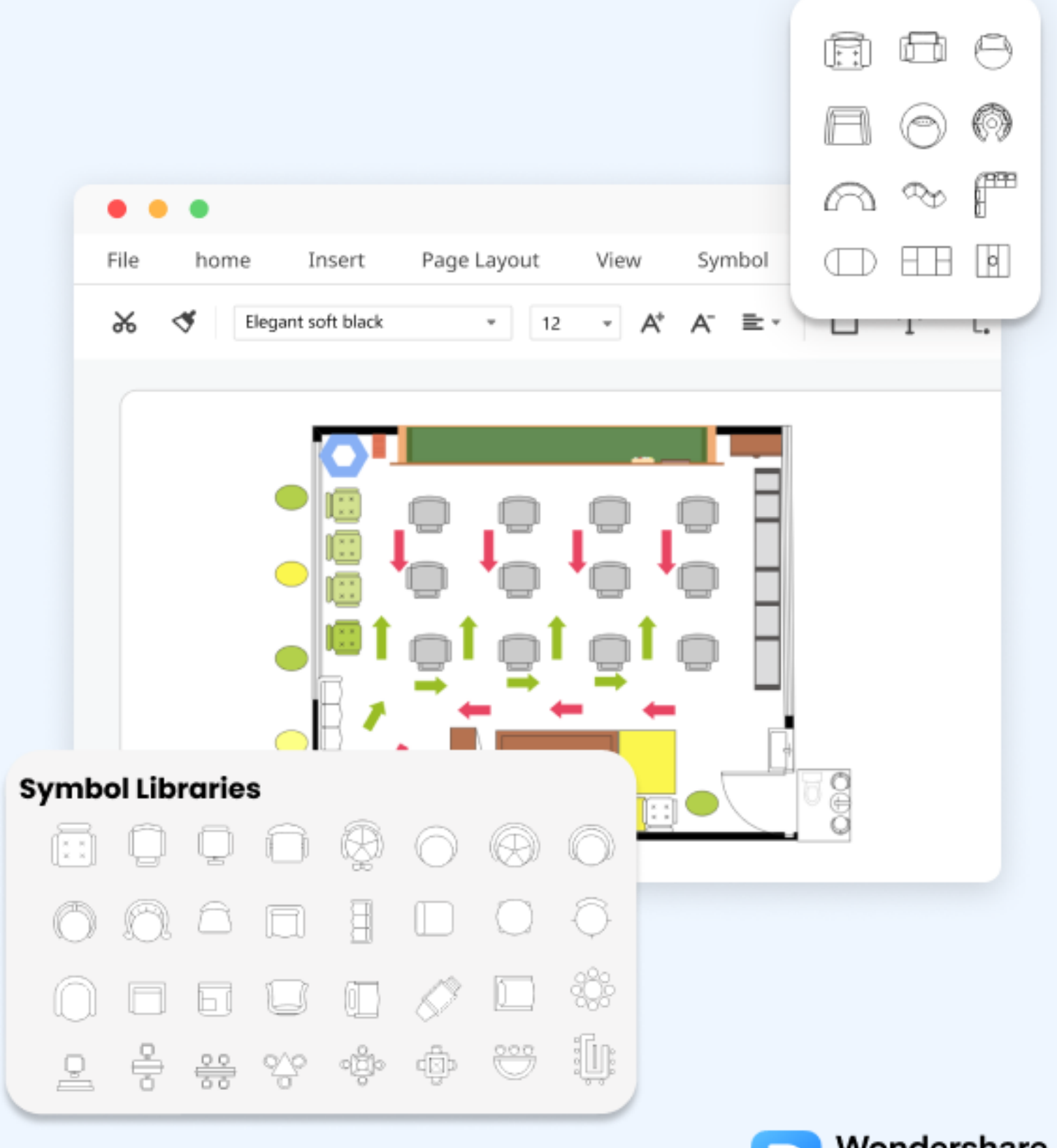

EdrawMax

# **Seating Chart Icons**

#### **CONTENT**

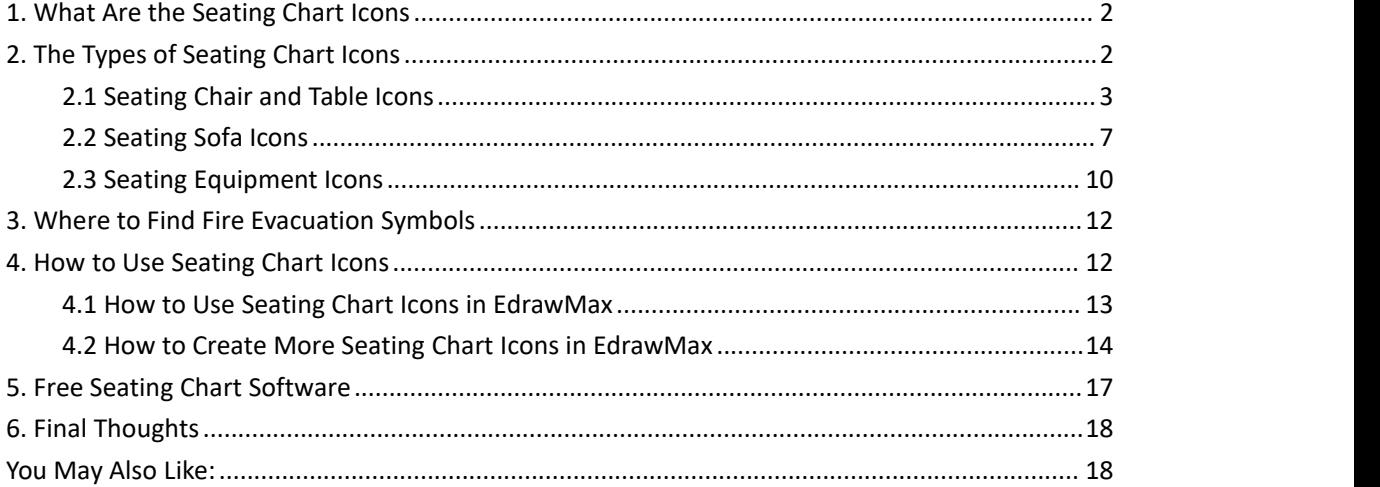

#### **Do You Want to Make Your Seating Chart?**

EdrawMax specializes in diagramming and visualizing. Learn from this article to know everything about seating chart icons, and how to use seating chart icons. Just try it free now! **Download EdrawMax:** https://www.edrawsoft.com/download-edrawmax.html

The seating chart<sup>[1](#page-1-0)</sup> is a diagram that visually represents where people will sit in an event, gathering, or class. We use seating chart icons to illustrate all components of a seating chart and determine where everyone will take their seats and the layout of the seating arrangements. Here, we will talk about the types and purposes of **seating chart icons**. Learn how to find and use these icons to create a seating chart. Also, learn how you can create personalized **seating charticons** on EdrawMax.

<span id="page-1-0"></span><sup>1</sup> Seating chart: https://www.edrawsoft.com/seating-plan.html

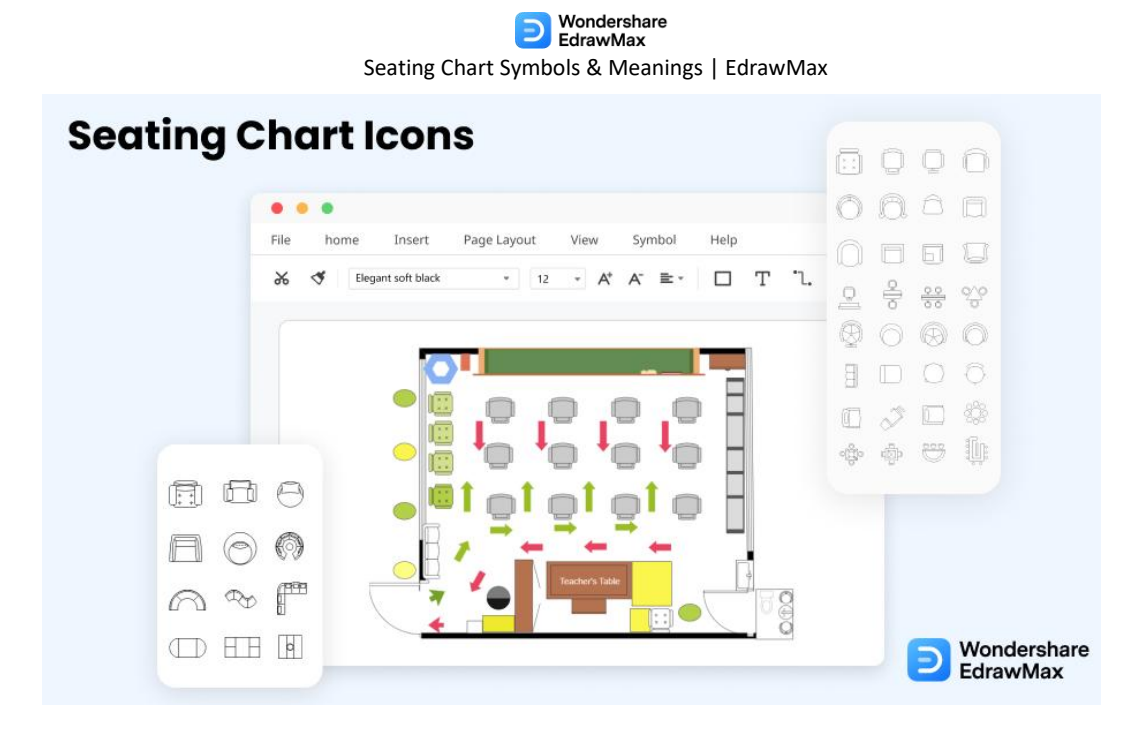

# **1. What Are the Seating Chart Icons**

A **seating chart**is the graphical representation of the arrangements of chairs, tables, sofas in a social or corporate event to determine where people will gather and sit in their respective seats to spend their time. You can use seating chart icons to create an accurate seating plan for events, meetings, parties, and classes. The **seating charticons** are essential in creating seating plans because you can clearly depict the layout and number of seats in a seating arrangement using them.

We use seating charts to make sure that the event or gathering goes smoothly where everyone can sit comfortably, and there are reserved seats for everyone so that the event does not face congestions with fewer seats and more people. The best part of having a **seating chart** is that you can conduct an event with lots of people in a small venue if you efficiently plan their seating so that everyone enjoys their time.

#### **Seating Chart Icons:**

Seating chart icons are an essential part of the seating chart as you can clearly depict the layout and number of seats in a seating arrangement.

# **2. The Types of Seating Chart Icons**

Creating a seating chart is to make sure everyone gets to sit in a nice and comfortable spot. The seating chart depicts guests' seating arrangements during weddings, birthdays, and other personal events. We also use these charts to determine students' seats in a class and employees in a corporate meeting. Since we use these charts to organize various events, we

# Mondershare

#### Seating Chart Symbols & Meanings | EdrawMax

need to prepare for indoor and outdoor events. Here are the three types of**seating chart icons** you can use to create a seating chart for any event.

- 1. Seating Chair and Table
- 2. Seating Sofa
- 3. Seating Equipment

#### **2.1 Seating Chair and Table Icons**

Seating chairs and tea tables are the most commonly used furniture in any seating chart. Both of these are small and comfortable for all guests. In a social event, you can arrange multiple chairs around a small table where you can serve tea and dessert to the guests. The seating chart and table icons are essential to creating an accurate seating chart. It helps you determine how my seats you can arrange in the venue without making it congested and which seats are reserved for each guest.

With these **seating chair icons**, you can create a schematic representation of how the afternoon tea and food are served at a party or gathering. Teachers use these icons to determine the seating plan of their students in a class. They use sling chairs with a simple design to depict the students' seats and use other symbols to represent windows and walls in the room. Here are a few seating chairs and table icons.

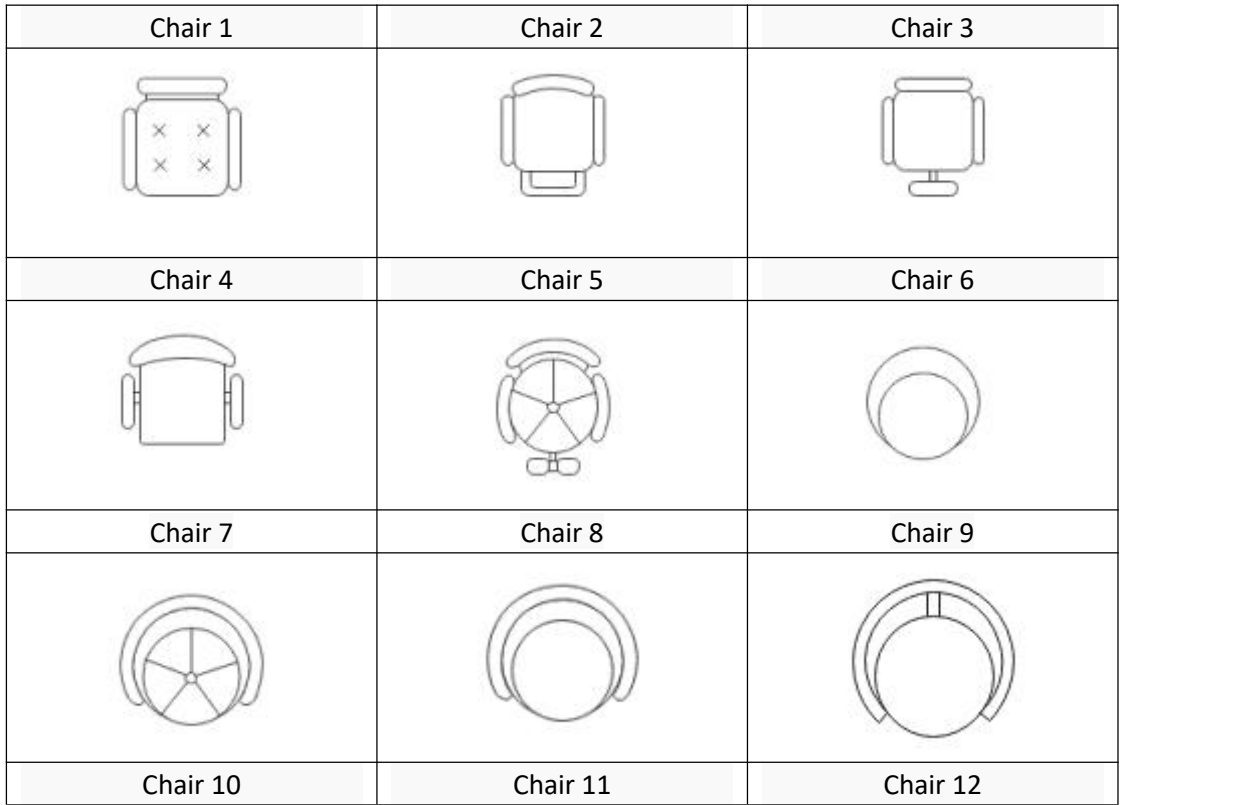

| Seating Chart Symbols & Meanings   EditaWividx |                        |                              |  |
|------------------------------------------------|------------------------|------------------------------|--|
|                                                |                        |                              |  |
| Chair 13                                       | Chair 14               | Chair 15                     |  |
|                                                |                        |                              |  |
| Chair 16                                       | Chair 17               | Chair 18                     |  |
|                                                |                        |                              |  |
| Chair 19                                       | Chair 20               | Recliner                     |  |
|                                                |                        |                              |  |
| Sling Chair                                    | Lounge Chair           | Table with Chairs            |  |
|                                                |                        | $\checkmark$<br>$($ ) $\sim$ |  |
| Style Station 1                                | <b>Style Station 2</b> | <b>Style Station 3</b>       |  |
|                                                |                        |                              |  |
| <b>Style Station 4</b>                         | <b>Style Station 5</b> | Style Station 6              |  |
|                                                |                        |                              |  |
| Style Station 7                                | Longue Chair 1         | Longue Chair 2               |  |

 $\bigodot$  Wondershare<br>Seating Chart Symbols & Meanings | EdrawMax

|                            | Seating Chart Syllibois & Meanings   Editawividx |                                                                        |
|----------------------------|--------------------------------------------------|------------------------------------------------------------------------|
|                            |                                                  |                                                                        |
| Longue Chair 3             | Longue Chair 4                                   | Longue Chair 5                                                         |
|                            |                                                  | $\times$ $\times$<br>$\times$ $\times$<br>$x - x$<br>$\times$ $\times$ |
| Bar Counter 1              | <b>Bar Counter 2</b>                             | Bar Counter 3                                                          |
| O<br>Ο<br>O<br>O<br>O<br>o |                                                  |                                                                        |
| Bar Counter 4              | <b>Bar Counter 5</b>                             | Bar Counter 6                                                          |
| $\circ$ $\circ$<br>ö       |                                                  |                                                                        |
| The Chair & Table 1        | The Chair & Table 2                              | Sofa & Sofa Table 1                                                    |
|                            |                                                  |                                                                        |
| Sofa & Sofa Table 2        | Dining Table 1                                   | Dining Table 2                                                         |
|                            |                                                  |                                                                        |
| Dining Table 3             | Dining Table 4                                   | Dining Table 5                                                         |
|                            |                                                  |                                                                        |
| Dining Table 6             | Dining Table 7                                   | Dining Table 8                                                         |

Seating Chart Symbols & Meanings | EdrawMax

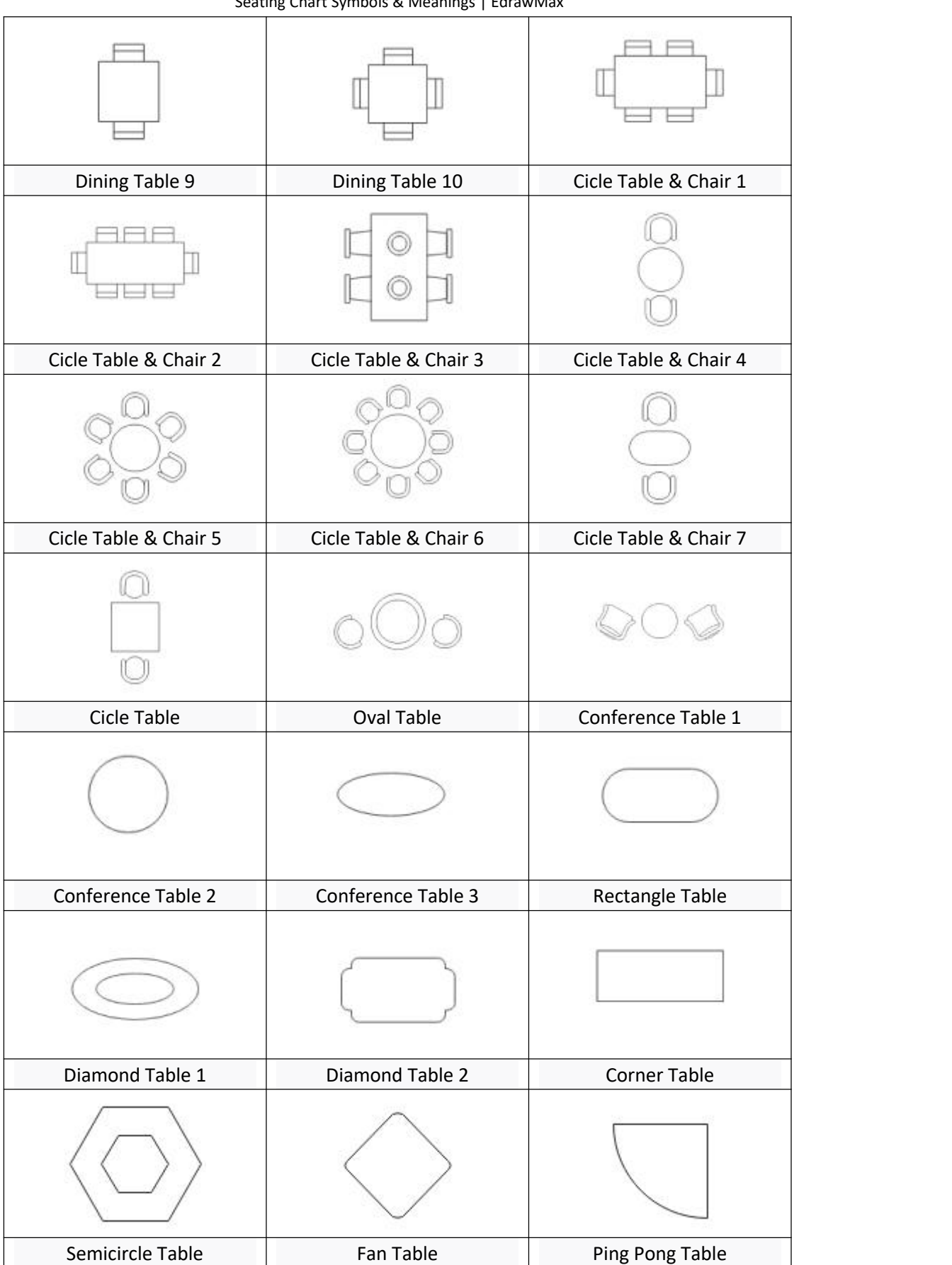

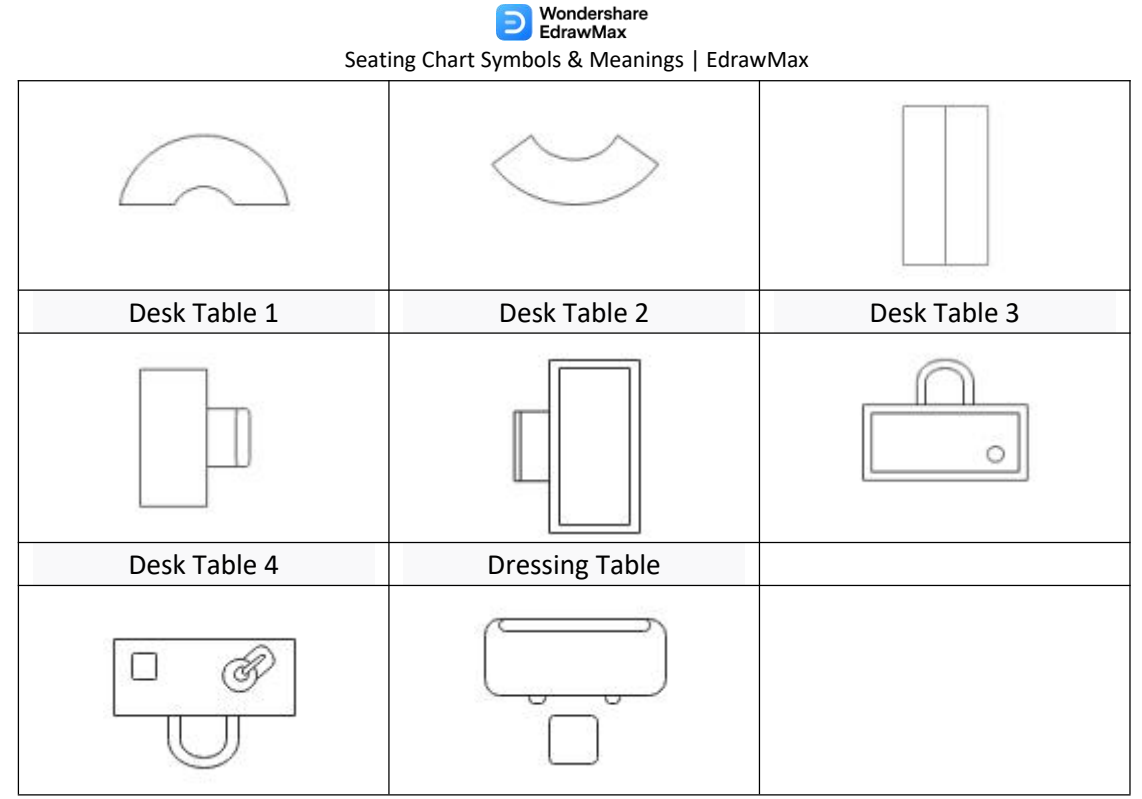

*Source:* EdrawMax

#### **2.2 Seating Sofa Icons**

**Seating sofa icons** are mainly used to create seating charts for in-house events and living room furniture arrangements. You can maximize the space in your living room by using various types of sofa arrangements with small coffee tables. You get an endless furniture arrangement idea for your living room and outdoor events using seating sofas. When you arrange sofas, make sure they face the most prominent feature of your room, which can be a flat-screen or a fireplace.

Avoid arranging seating sofa near windows and make sure you are using the correct symbol based on the shape of your living room. There are various types of seating sofas in seating chart icons, including round sofas, couches, L-shape couches, and couches with a single seat. You can position sofas next to the corners and walls, or you can position round sofas in the middle, depending on the size of your room. Here are some seating sofa icons.

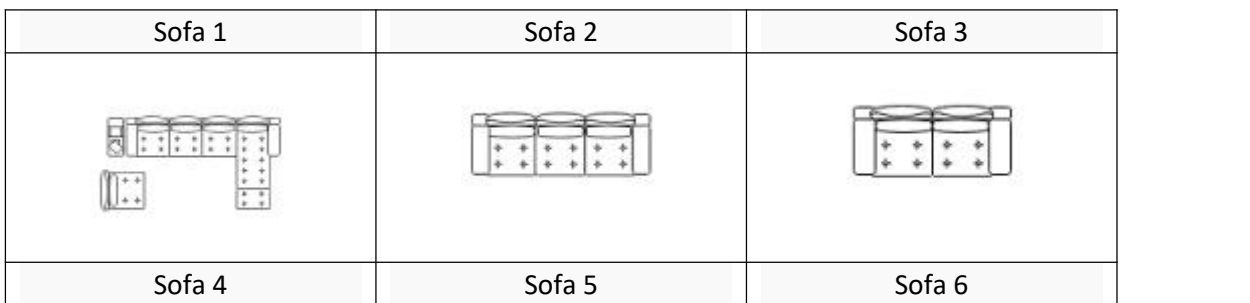

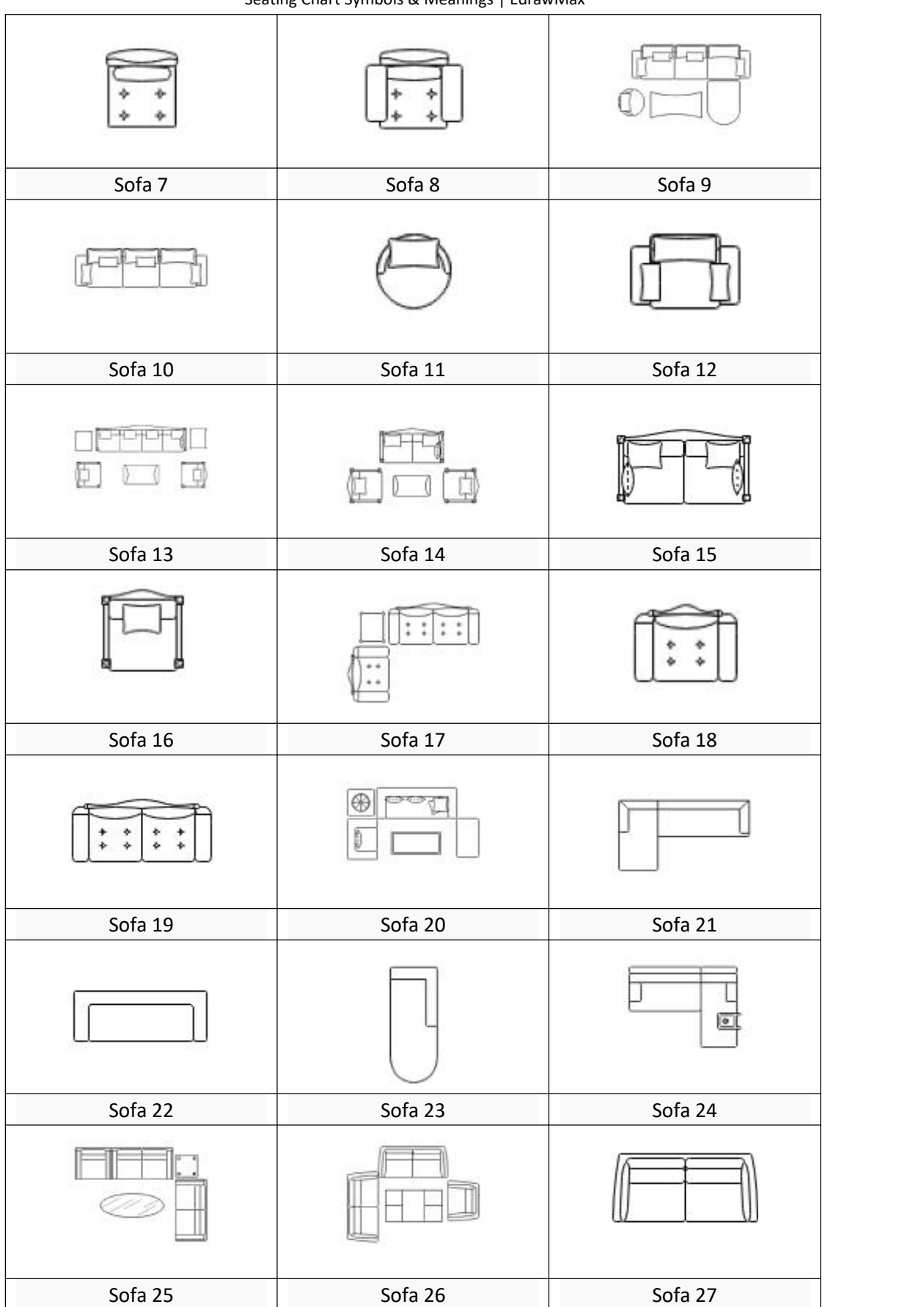

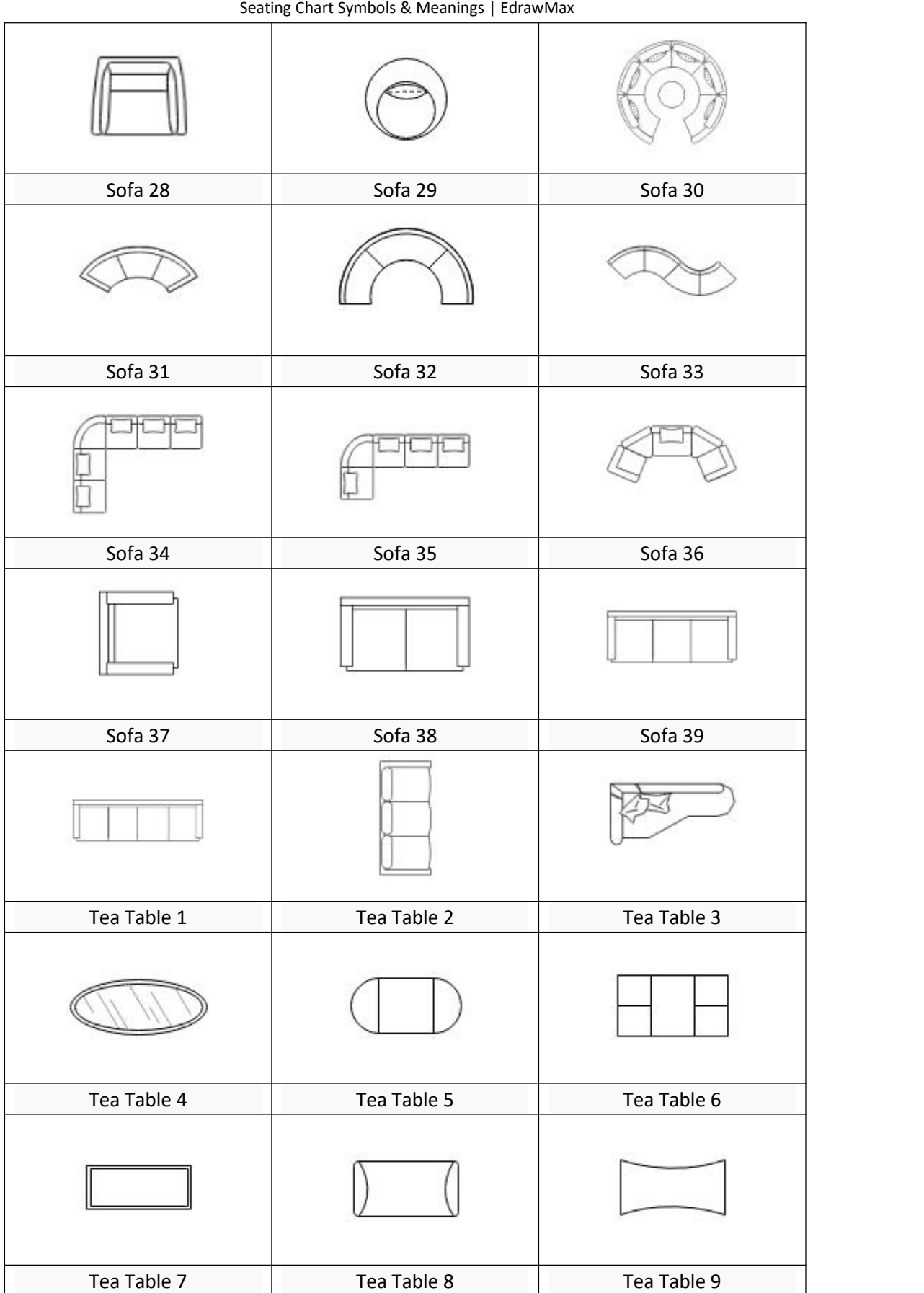

| Wondershare<br>EdrawMax<br>$\supset$<br>Seating Chart Symbols & Meanings   EdrawMax |              |              |  |  |
|-------------------------------------------------------------------------------------|--------------|--------------|--|--|
|                                                                                     |              |              |  |  |
| Tea Table 10                                                                        | Tea Table 11 | Tea Table 12 |  |  |
|                                                                                     |              |              |  |  |
| Sofa Table 1                                                                        | Sofa Table 2 | Sofa Table 3 |  |  |
|                                                                                     |              |              |  |  |
| Sofa Table 4                                                                        | Sofa Table 5 |              |  |  |
|                                                                                     |              |              |  |  |

*Source:* EdrawMax

#### **2.3 Seating Equipment Icons**

**Seating equipment icons** are not used in seating charts for social and personal events or gatherings. These icons are essential for seating plans for students, offices, and corporate meetings. Teachers arrange the seats and teaching equipment using seating charts to make sure all students get to operate the equipment and learn in a comfortable environment. Equipment for students includes computers, screens, practical apparatus, and other things based on the class subject.

Seating equipment in offices is the telephones, computers, printers, projectors, and other equipment that is commonly used in meetings. With proper arrangement of seating equipment, any company can increase the efficiency of their employees by giving them a comfortable workplace environment. Here are some seating equipment icons.

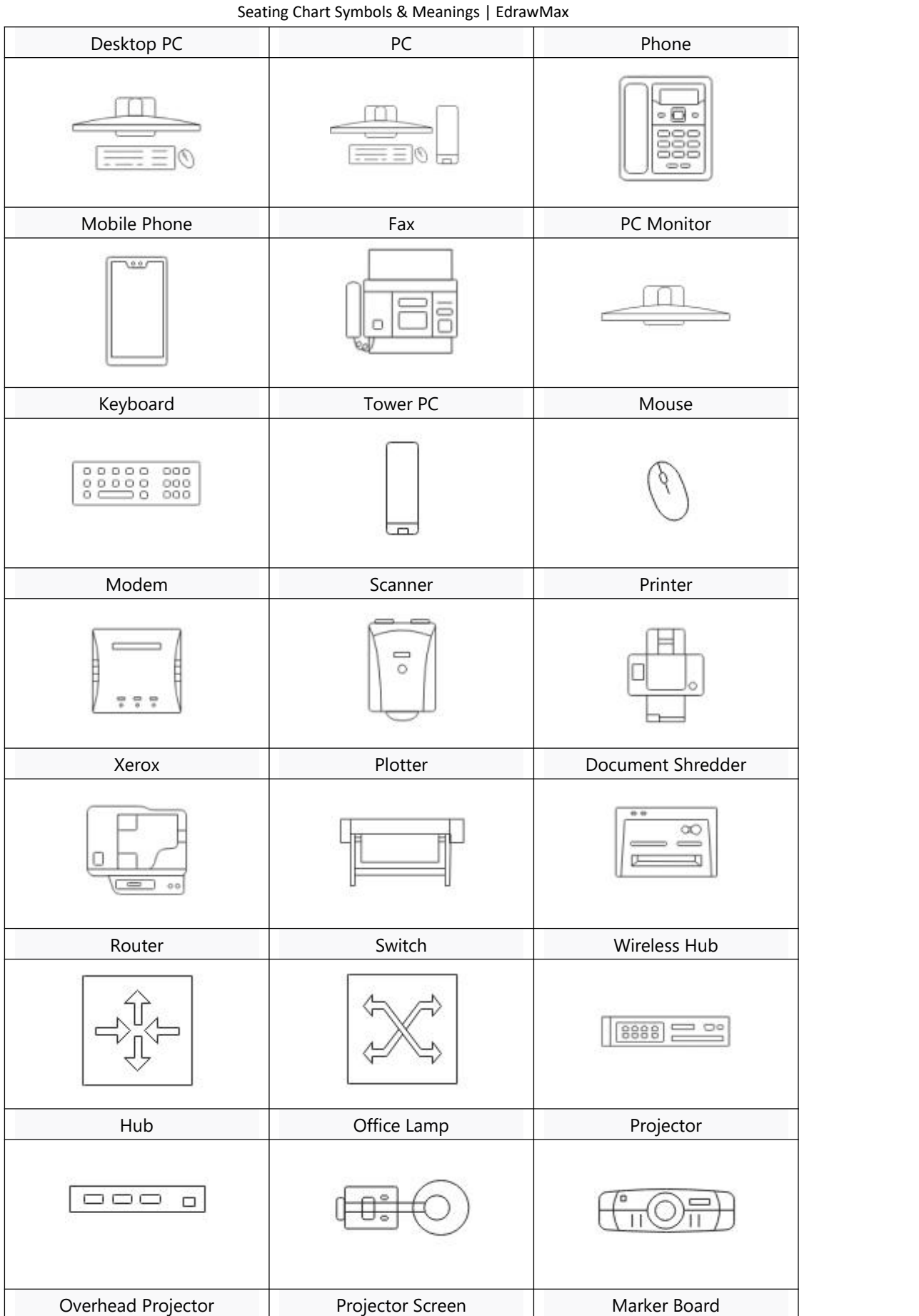

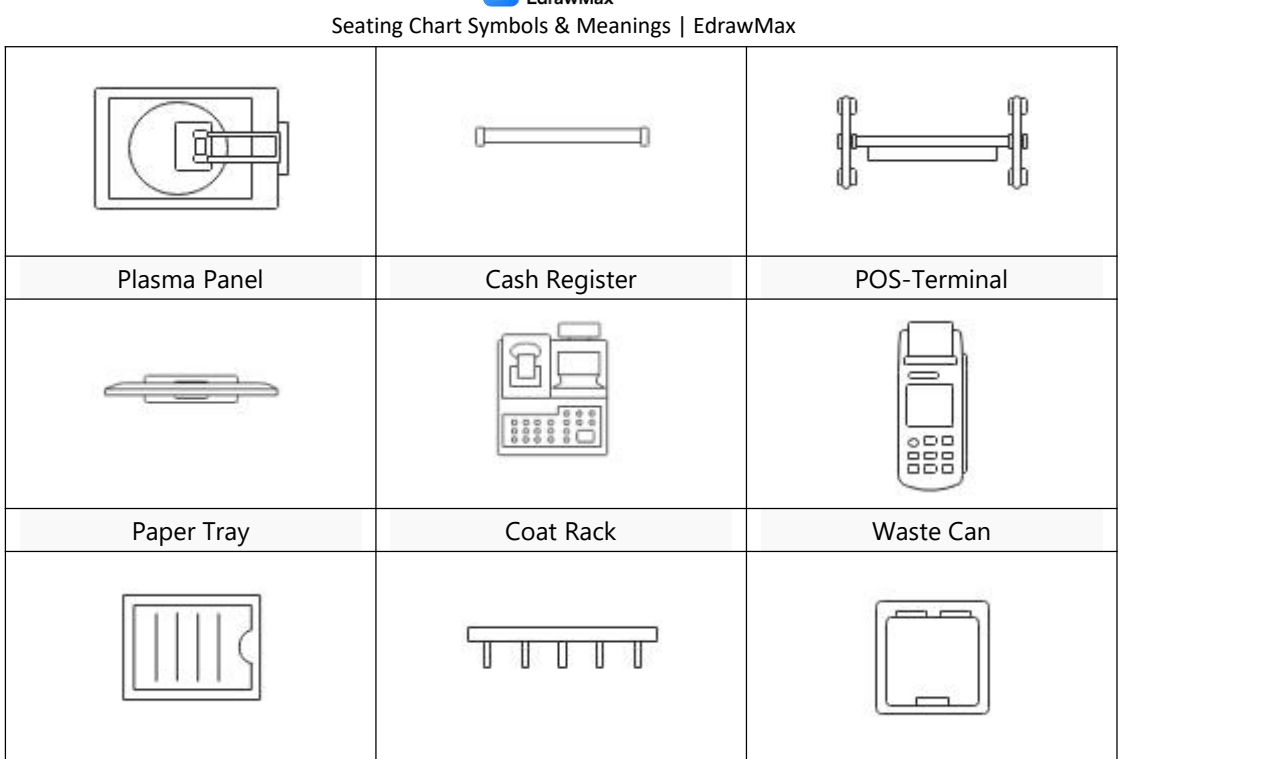

Wondershare

*Source:* EdrawMax

## **3. Where to Find Fire Evacuation Symbols**

You can easily find seating chart icons in the symbol library of EdrawMax. Making a proper seating chart depends on the icons representing each element, from chairs tables to computers and other equipment. Creating a seating chart is hard without pre-drawn icons.

**EdrawMax [2](#page--1-11)** gives you more than 26000 symbols that you can use to create a seating chart or any other diagram. You can go and search for the icons you want in EdrawMax and click on the seating chart. Go to the seating chart category and add any icon you want with a simple drag and drop.

#### **EdrawMax Seating Chat Icons:**

EdrawMax is the best resources for seating chart icons, you can find hundreds of seating chart icons here. Just drag and drop, you can create seating chart easily.

#### **4. How to Use Seating Chart Icons**

Follow these instructions to learn how to use seating chart icons and easily create more seating chart icons with EdrawMax.

<sup>2</sup> EdrawMax: https://www.edrawsoft.com/edraw-max/

#### **4.1 How to Use Seating Chart Icons in EdrawMax**

Instead of wasting time drawing the seating chart or seating chart icons on paper, you should look for a way to design a seating chart easily. **EdrawMax** is well equipped to design a seating chart.

#### **Step 1: Login EdrawMax**

If you are new here, you should use your Email to register EdrawMax, but if you're already the EdrawMax's user, you just need to login EdrawMax for free. Open EdrawMax select "**Engineering**", and find "**Building Plan**", and click "**Seating Chart**", then open a new canvas or just open a built-in template.

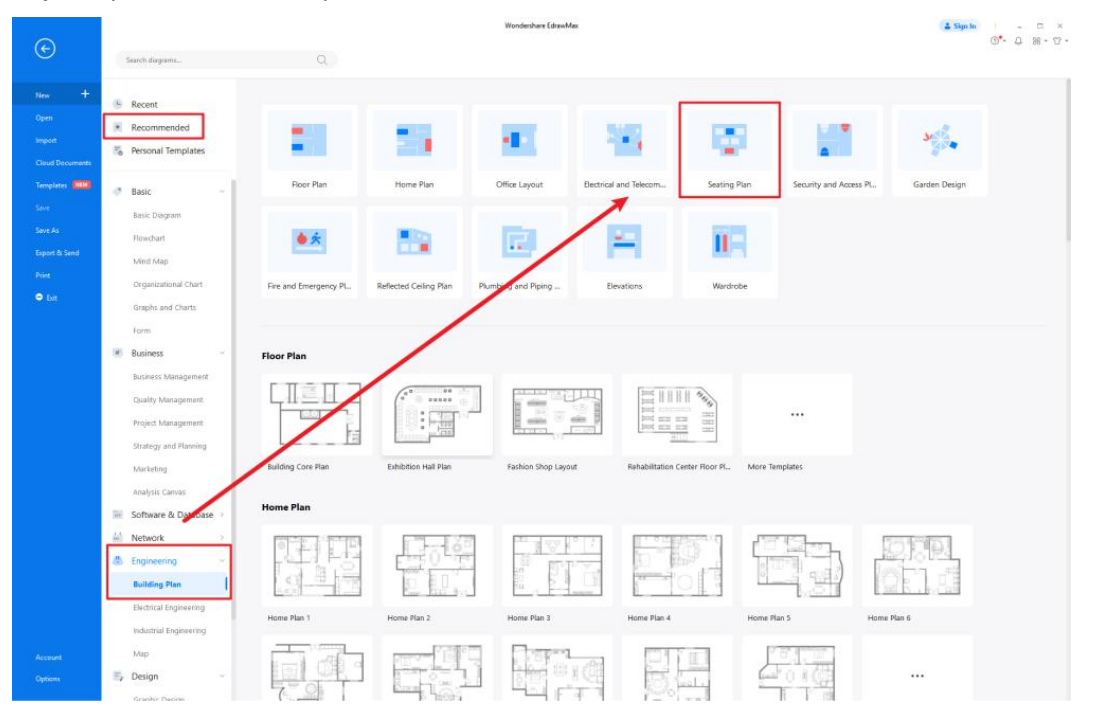

#### **Step 2: Select Seating Chart Icons**

Unlike physical drawing, EdrawMax helps to create a seating chart easily. In the symbol section of EdrawMax, you will find over 260,000 vector-based symbols that you can use in your designs. In EdrawMax, you can find seating chart icons in **Symbol Libraries** on the left toolbar. You can click on the "**+**" option to open a new canvas to make your seating chart. On the left side of the canvas, you will see a symbol library with many seating chart icons. You can search for specific symbols in the search bar.

#### Mondershare Seating Chart Symbols & Meanings | EdrawMax

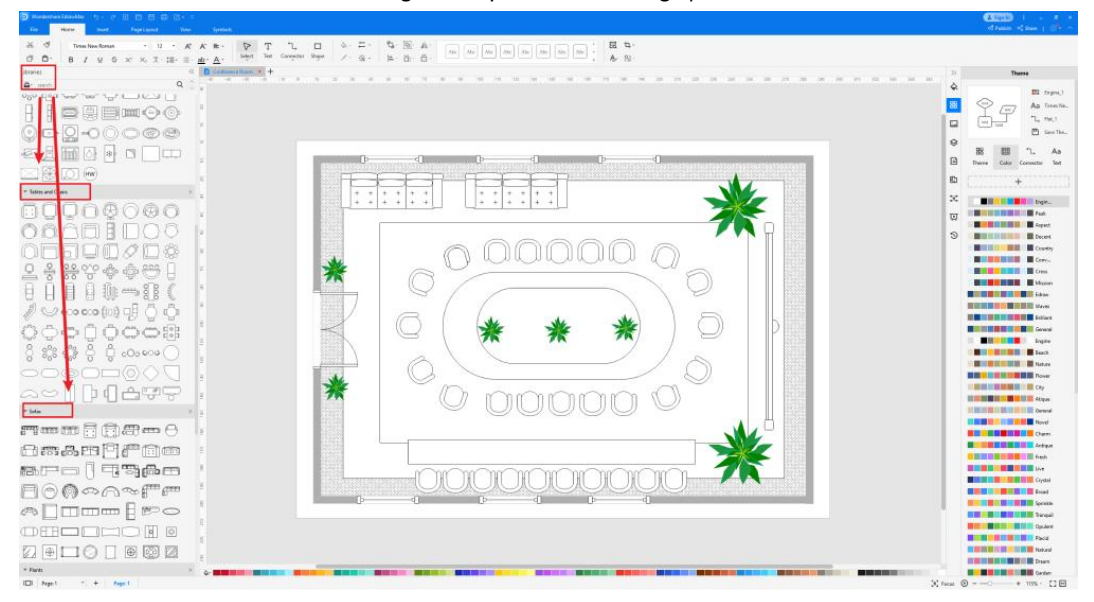

### **Step 3: Drag and Drop**

Once you find the proper seating chart icons you want, just drag and drop the symbols to the canvas easily. Keep customizing by choosing the right symbols, proper scale or dimensions, and adding more details, like color, font, and etc. When completed your seating chart, you can export your file or share your design effortlessly. Learn more seating chart guide<sup>[3](#page--1-11)</sup> here if necessary.

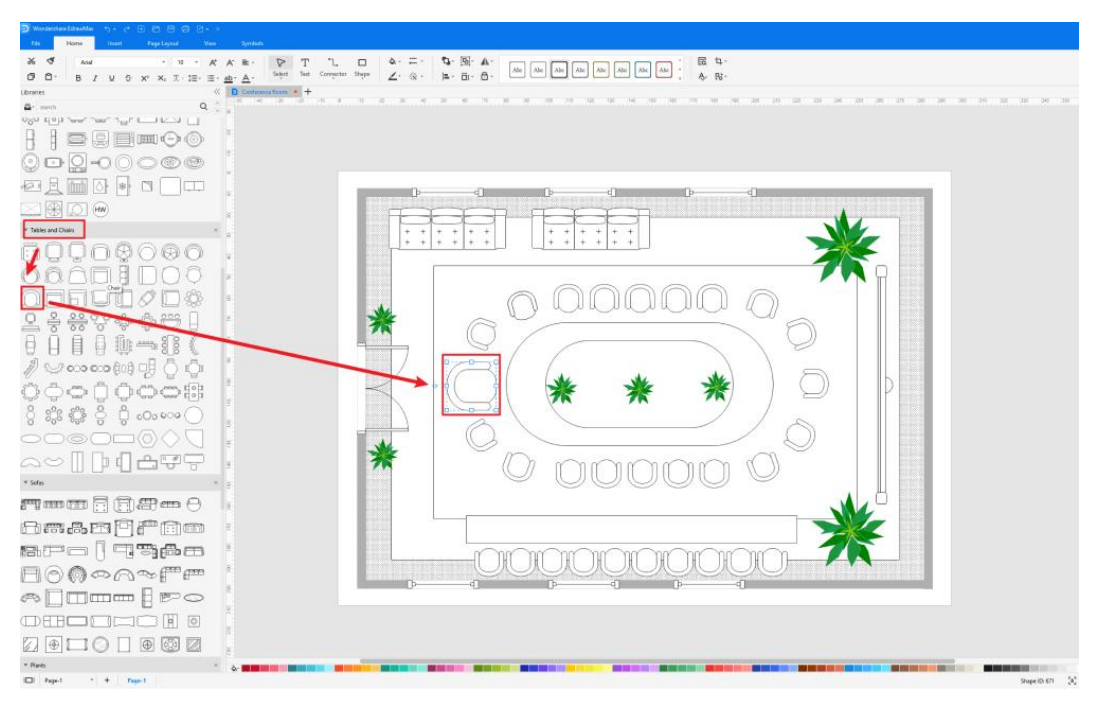

#### **4.2 How to Create More Seating Chart Icons in EdrawMax**

EdrawMax provides you with thousands of symbols to create your diagram. Sometimes you

<sup>&</sup>lt;sup>3</sup> Seating chart guide: https://www.edrawsoft.com/make-seating-plan.html

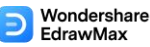

#### Seating Chart Symbols & Meanings | EdrawMax

want to use unique or personalized symbols in your diagram that are not in the library. EdrawMax gives you a simple solution to this problem. Follow these steps when you don't find the seating chart symbols you want or you wish to create your symbols to make your diagram.

#### **Step 1: Find Symbol Tool**

If you can't find any symbol similar to the one you want, you can use the pencil tool, pen tool, and anchor tool to draw your personalized seating chart symbol. It is much easier to draw the symbol you want on EdrawMax instead of searching for the one that suits your requirements. You can also save your symbol in the library for later use.

- Select "**Symbols**" on the upper Toolbar;
- Use "**Pencil Tool**", "**Pen Tool**", "**Anchor Tool**" to create garden symbol from very beginning;
- Choose "**Union**", "**Combine**", "**Subtract**", "**Fragment**", "**Intersect**", "**Smart Shape**" to make your symbols.

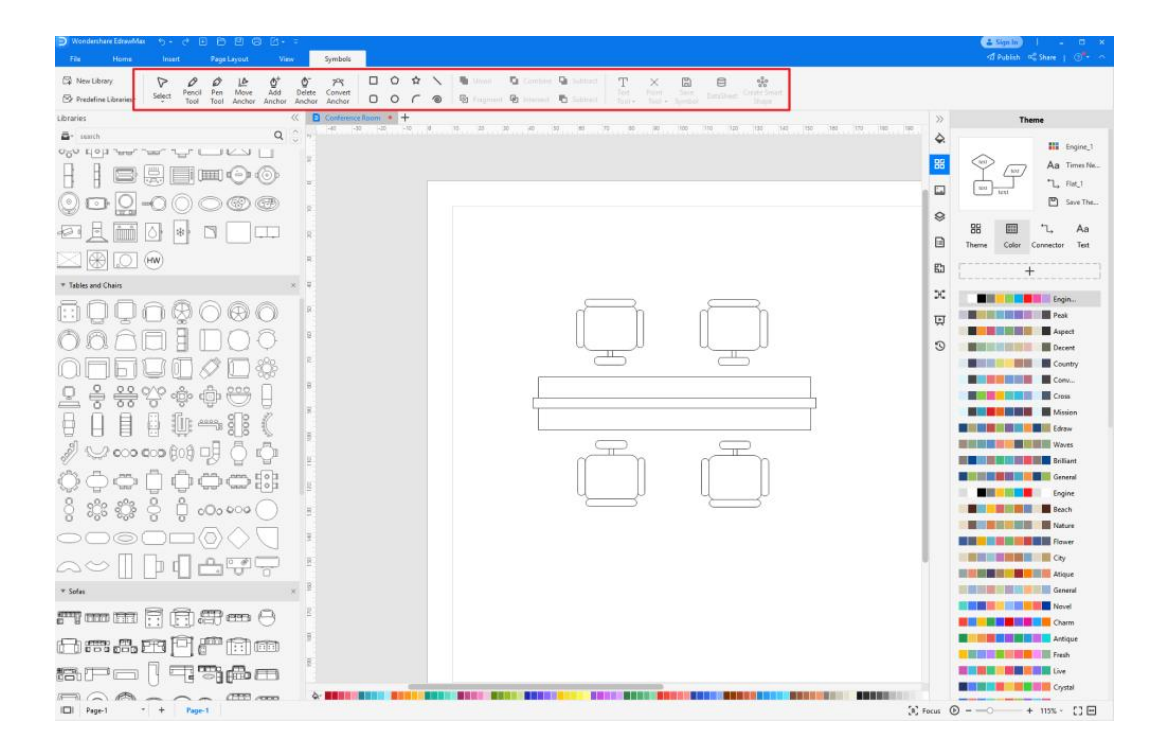

#### **Step2: Create Seating Chart Icons**

When you create a seating chart icon, make sure that the size, design, and other attributes of your icon go along with other seating chart icons. Follow these steps to draw perfect icons.

- Draw a parallelogram.
- Draw three lines below the parallelogram.
- Draw curves below the lines drawn earlier.
- Based on the outline, draw the dining table.

#### Mondershare Seating Chart Symbols & Meanings | EdrawMax

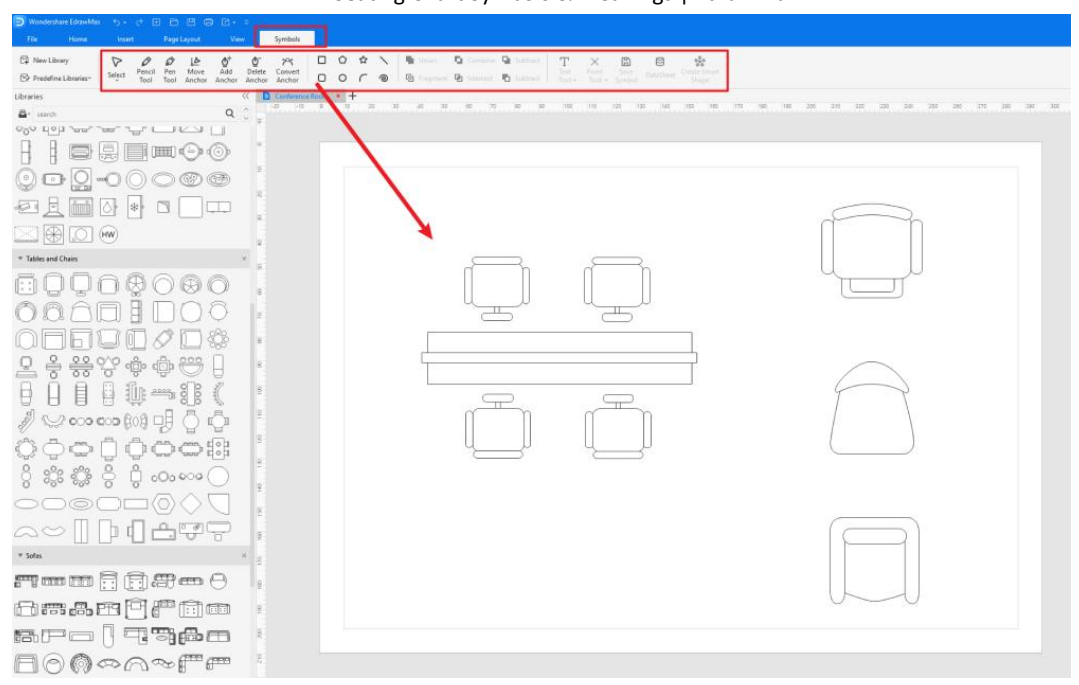

#### **Step3: Import Seating Chart Icons**

Except for creating new seating chart icons in EdrawMax, you can import seating chart icons from your end. Find "**Insert**" on the top navigate toolbar, and import images to turn into symbols. Or click the thrid option of the right toolbar to insert images faster.

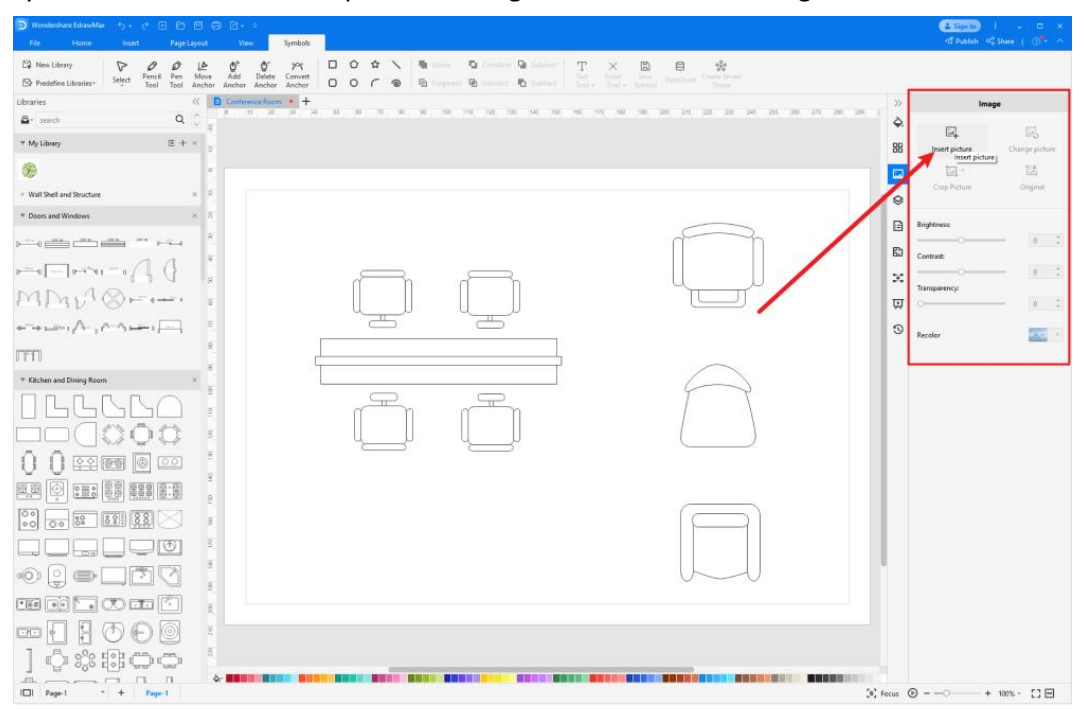

#### **Step4: Save to Your Symbol Libraries**

Once you completed your seating chart icons design or import your symbol images, you should still click "**Symbols**" on top, and choose "**Save Symbol**" to your symbol Libraries. Or

# Wondershare<br>EdrawMax

Seating Chart Symbols & Meanings | EdrawMax

you can click "**+**" in My Library on the left toolbar. Learn more about how to draw a seating chart or plan a seating chart from this **seating chart guide** here.

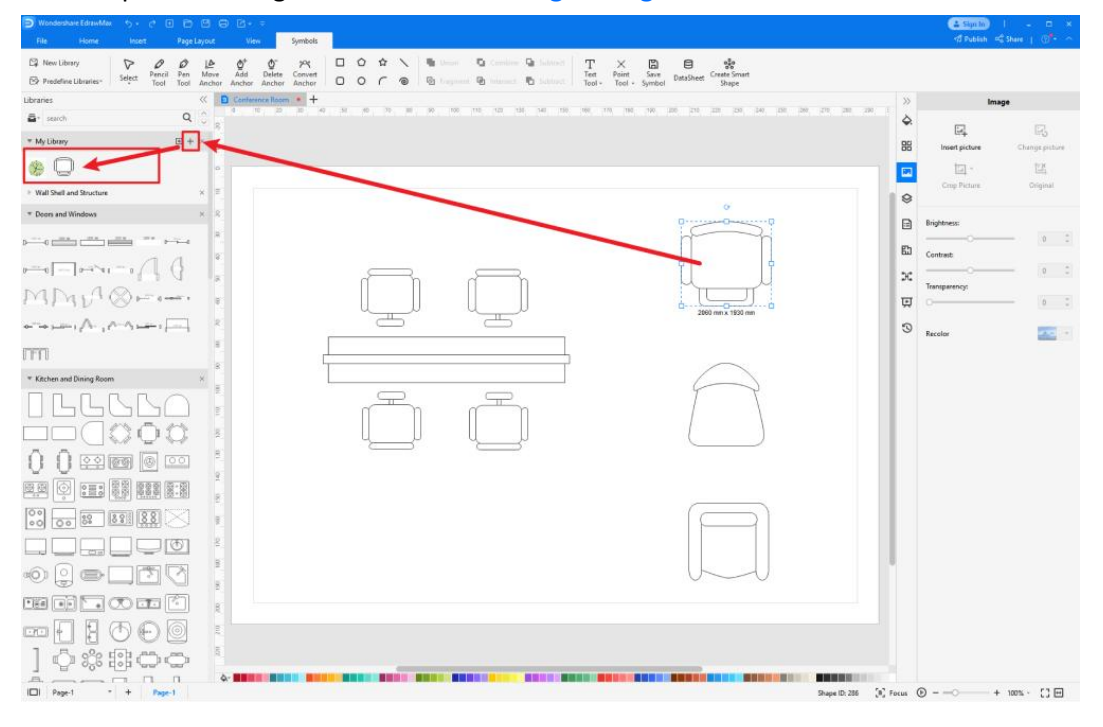

## **5. Free Seating Chart Software**

Creating a seating chart from scratch requires time and effort, but you can easily create it on EdrawMax, the best **free seating chart software [4](#page--1-12)** . EdrawMax comes with a comprehensive symbol library with thousands of seating chart icons that you can use to make your diagram. You can also make your job much easier by using free editable templates that you can customize in a few minutes and complete your diagram. EdrawMax comes with an easy-to-use interface, making it the first choice for everyone. Here are some unique features of EdrawMax, the best free seating chart maker.

#### **key Features of EdrawMax:**

- EdrawMax comes with free **seating chart examples & templates [5](#page--1-11)** that are 100 percent customizable;
- The built-in vector symbols let you easily add seating chart components to your design;
- You can easily share the seating chart with your team and see the live revisions made by your team;
- EdrawMax lets you export the file in multiple formats, including MS Docs, PPTX, JPEG, PNG, PDF, and more;
- EdrawMax has a strong community of 25 million users who update the template community with their creative projects;

<sup>4</sup> Free seating chart software: https://www.edrawsoft.com/seating-chart-maker.html

<sup>5</sup> Seating chart examples & templates: https://www.edrawsoft.com/seating-plan-template.html

#### Wondershare Seating Chart Symbols & Meanings | EdrawMax

 EdrawMax isconsidered the best tool for beginners and professionals because of the user-friendly dashboard and easy drag-and-drop feature.

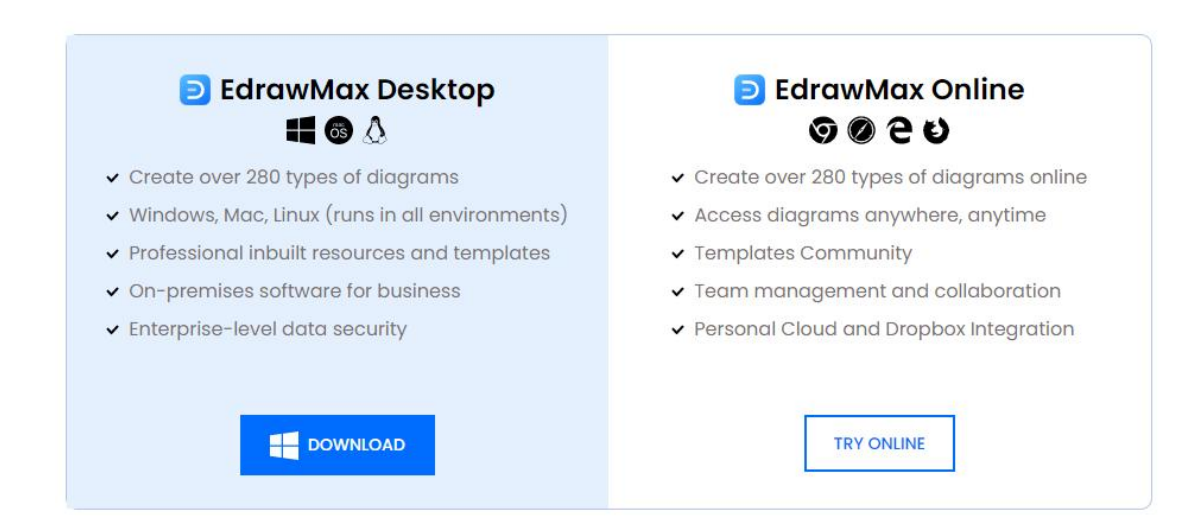

# **6. Final Thoughts**

A **seating chart**is a schematic diagram that shows on which chair and around which table particular people will sit in an event, gathering, meeting, or class. You can easily make a seating chart using **seating chart icons** on EdrawMax. Keep a few things in mind before making a seating chart.

Start early because it may look easy, but creating a chart will take some time. Mark the tables and chairs so everyone can easily find their seats. Everyone prefers EdrawMax due to its free editable templates and creative diagramming tools. **EdrawMax** is the best seating chart software as it gives you free templates and icons to make your diagram. Everyone prefers EdrawMax, as it supports multiple document formats, a simple interface and faster drawing features.

# **You May Also Like:**

- <sup>[6](#page--1-13)</sup>Home Plan Symbol
- [7](#page--1-14)Electrical and Telecom Plan Symbols
- [8](#page--1-15)Table & Chair Symbols
- <sup>[9](#page--1-16)</sup>Wall Door & Window Symbols
- <sup>[10](#page--1-17)</sup>Office Layout Symbols
- <sup>[11](#page--1-18)</sup>HVAC Symbols

- <sup>7</sup> Electrical and Telecom Plan Symbols: https://www.edrawsoft.com/electrical-telecom-symbols.html
- <sup>8</sup> Table & Chair Symbols: https://www.edrawsoft.com/walldoor.html

<sup>10</sup> Office Layout Symbols: https://www.edrawsoft.com/office-layout-symbols.html

<sup>6</sup> Home Plan Symbol:

<sup>&</sup>lt;sup>9</sup> Wall Door & Window Symbols: https://www.edrawsoft.com/walldoor.html

<sup>11</sup> HVAC Symbols: https://www.edrawsoft.com/hvac-plan-symbols.html

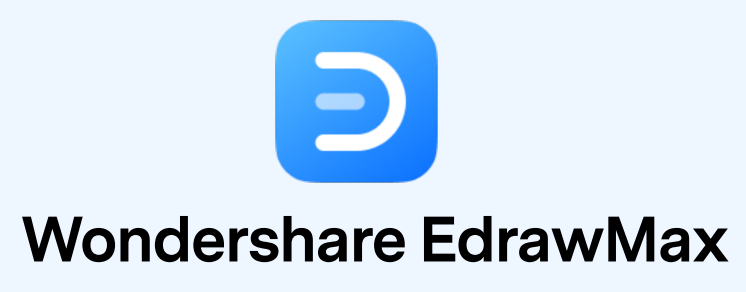

Visualize, innovate, and collaborate with EdrawMax

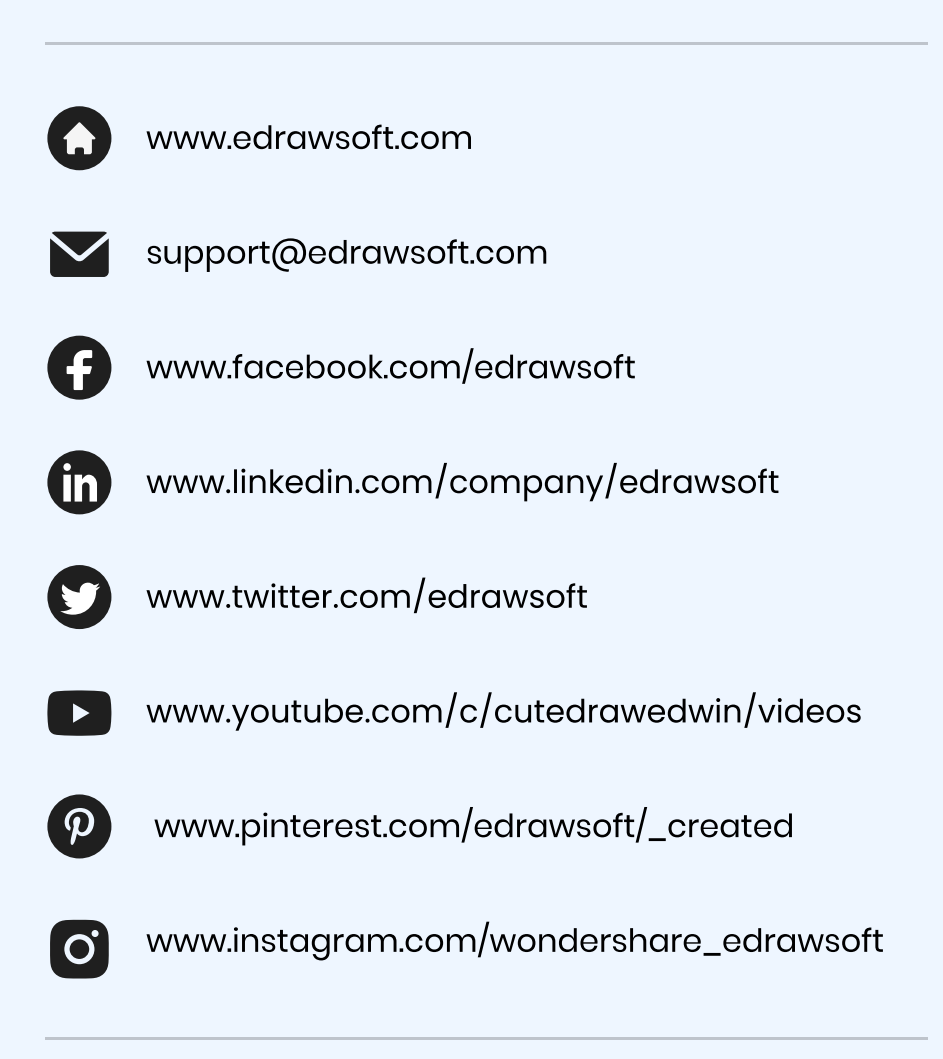